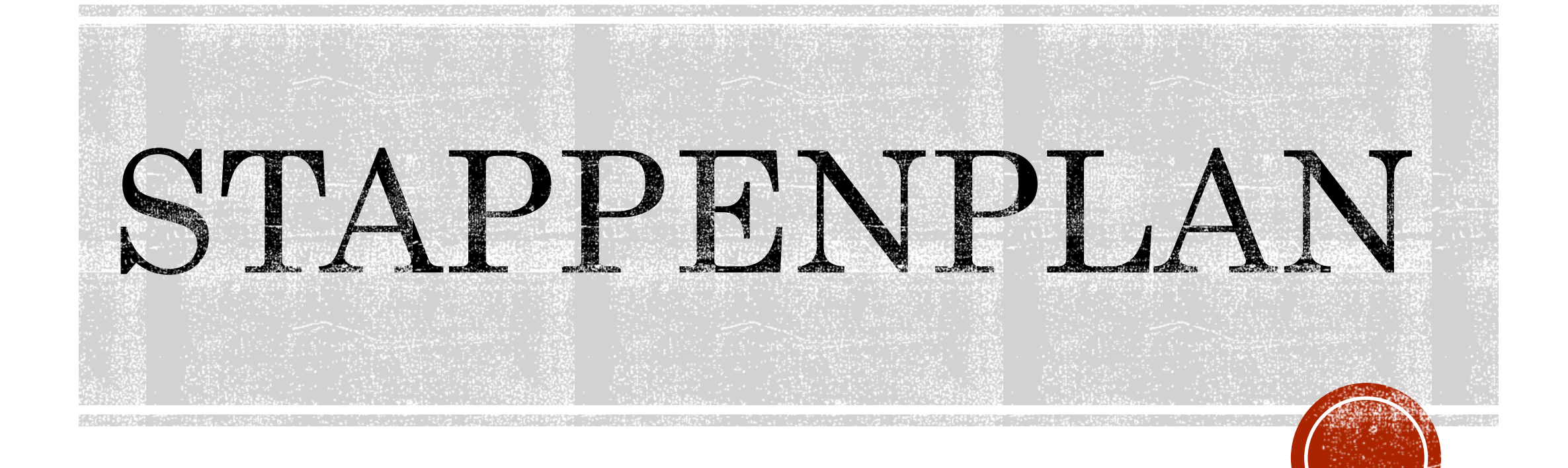

# STAPPENPLAN

Synoniemen?

- Franse Norm Grafcet
- IEC-norm voor PLC:
	- SFC
		- Sequential Function Chart
		- Één van de vijf programmeermethoden voor PLC's

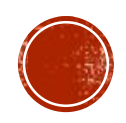

# STAPPENPLAN

Doel:

- Oefening/Project/Proces is deelbaar in STAPPEN. (min. 3!)
- STAP PER STAP
- Tussen elke stap zijn er voorwaarden ingebed.
- Oplossen van het stappenplan?
	- Vertaalbaar naar PLC
	- Vertaalbaar naar (elektro)pneumatisch schema

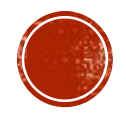

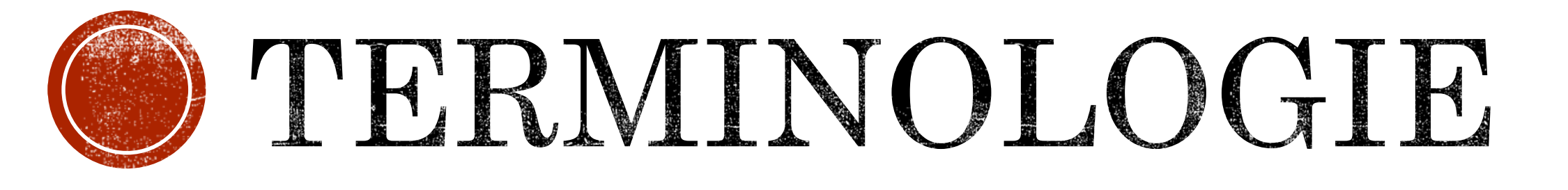

Hoe wordt een stappenplan opgebouwd en hoe noemen we de onderdelen?

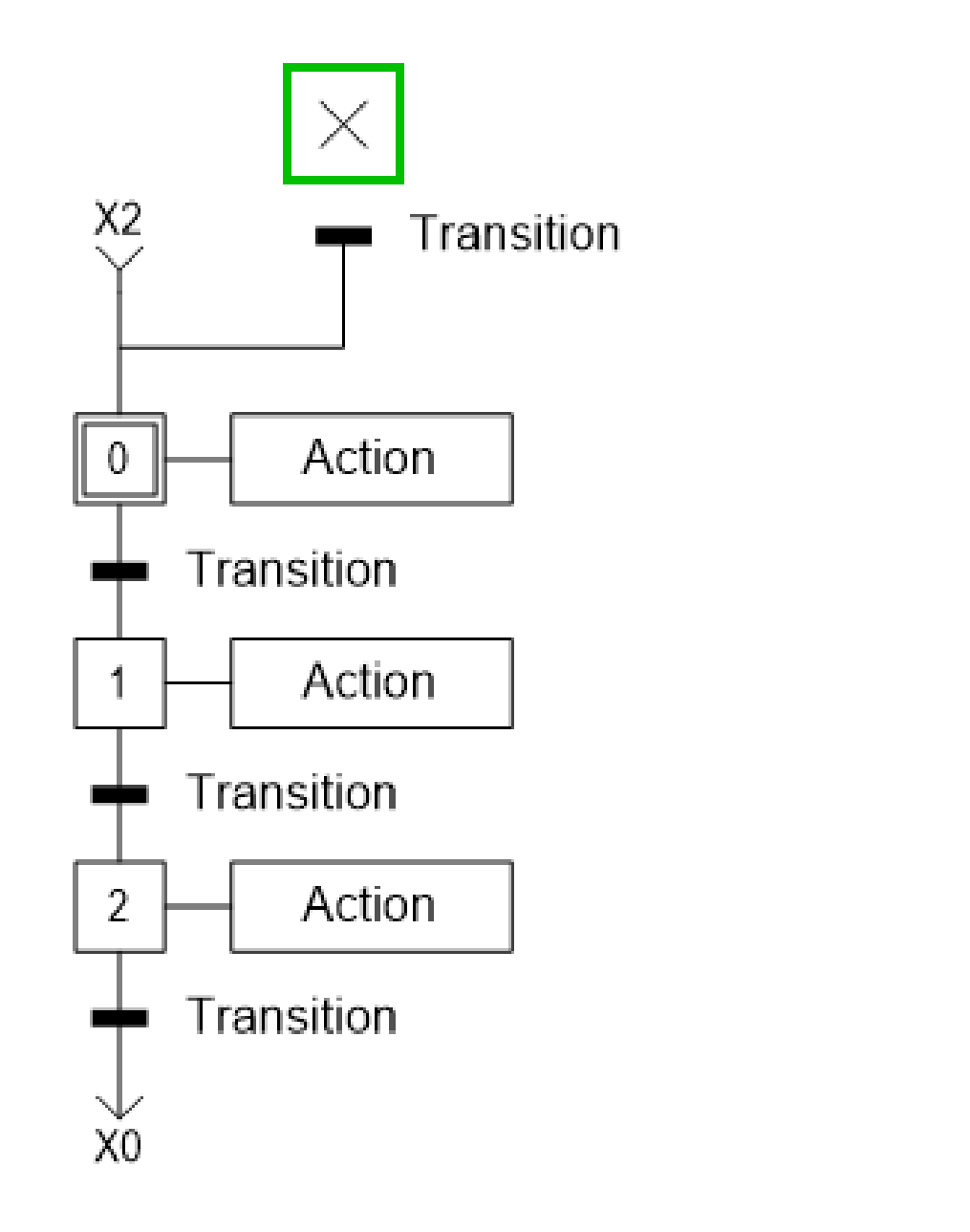

### TERMINOLOGIE

#### Transition:

- Overgangsvoorwaarde

Step:

- Stap // Fase

Action:

- Actie

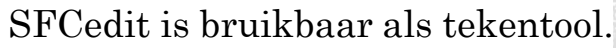

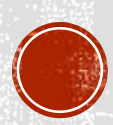

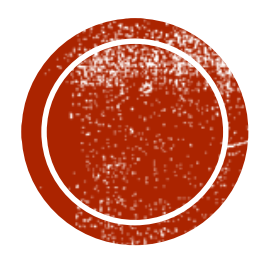

# VERTALEN<br>STAPPENPLAN?

Van Stappenplan naar elektropneumatische sturing?

#### Maak een stappenplan

- Ontwerp de vermogenkring:
	- het PNEUMATISCH schema
	- het HYDRAULISCH schema
	- het ELEKTRISCH schema
- Vertaal het eerste stappenplan naar logische codes
- Ontwerp je sturing vanuit het stappenplan
	- PLC-programma
	- Elektrische stuurkring (b.v. bij elektropneumatica)

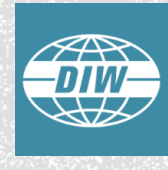

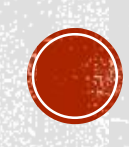

- Maak een stappenplan.
	- Met de hand een schets of
	- Met SFCedit (software)
- Waarvan?
	- Een pneumatische kolomboormachine wordt aangedreven door een pneumatische motor. De boorkop wordt lineair geleid naar het werkstuk via een stangloze cilinder.

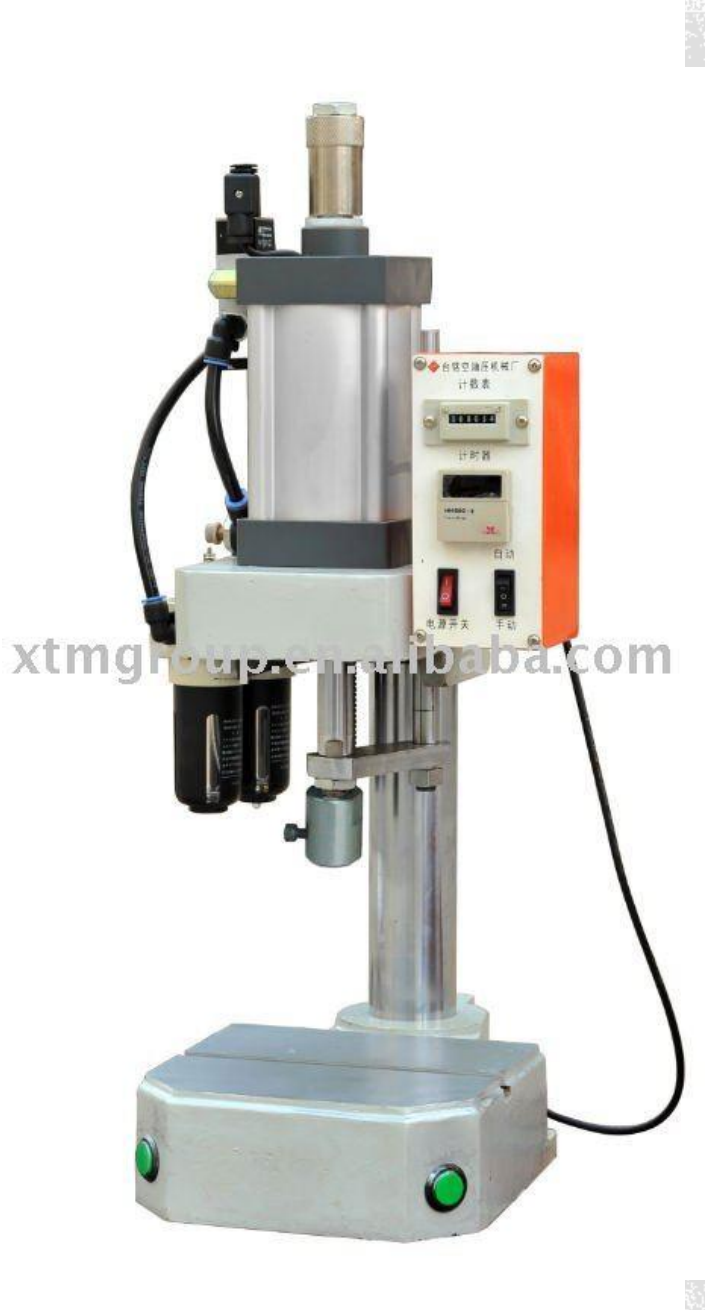

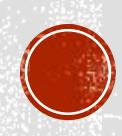

- Er zijn twee drukknoppen aanwezig. Als één drukknop ingedrukt wordt (NIET TWEE!), dan wordt het werkstuk geklemd door twee stopcilinders.
- Als daarna beide drukknoppen ingedrukt worden, zal de boormachine beginnen draaien.
- Wanneer de machine draait zal hij langzaam zakken, tot de eindeloop bereikt is.
- De motor zal omhoog gaan als de tweehandenbediening losgelaten wordt. Pas als de motor boven is (sensor), stopt de boor met draaien en komen de klemcilinders omhoog.
- Hierna kan opnieuw worden begonnen.
- Is er ergens een probleem dan kan er op de resetknop gedrukt worden om te stoppen

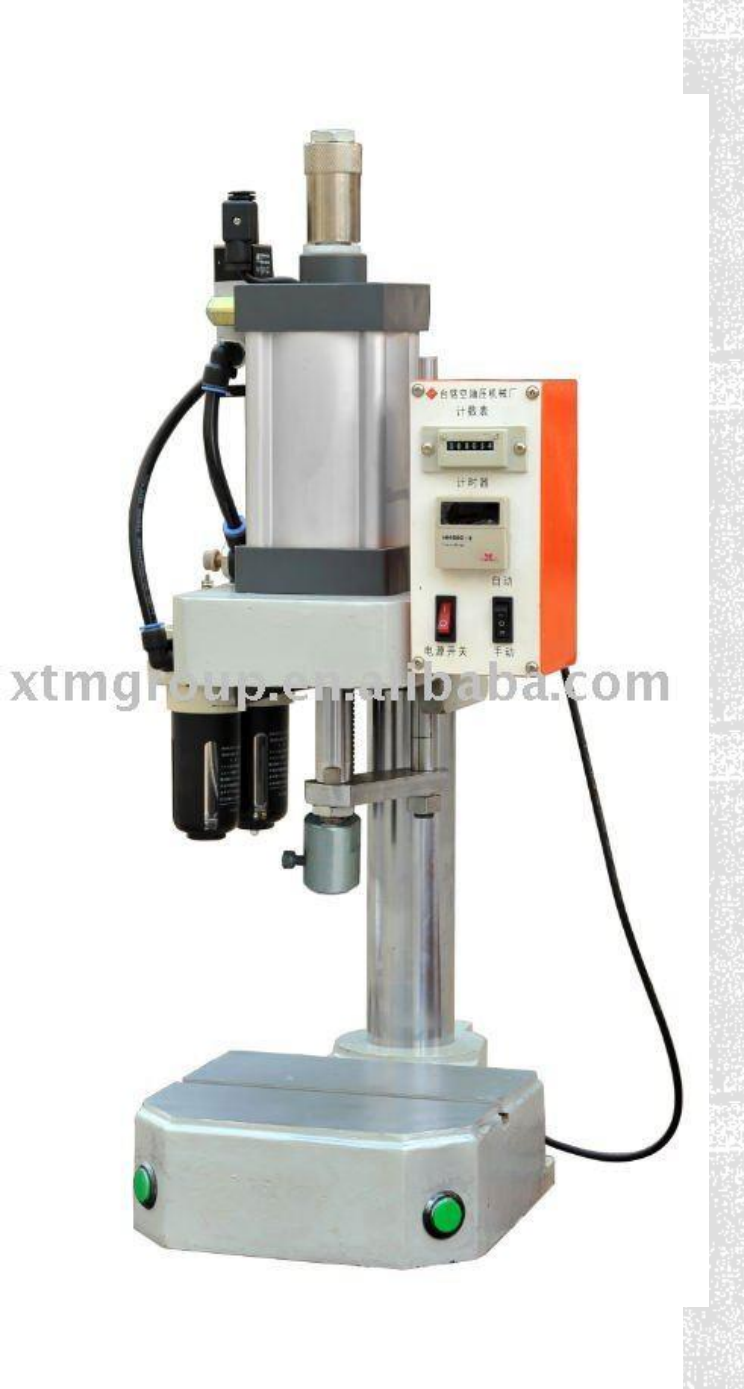

#### SCHETS VAN HET STAPPENPLAN:

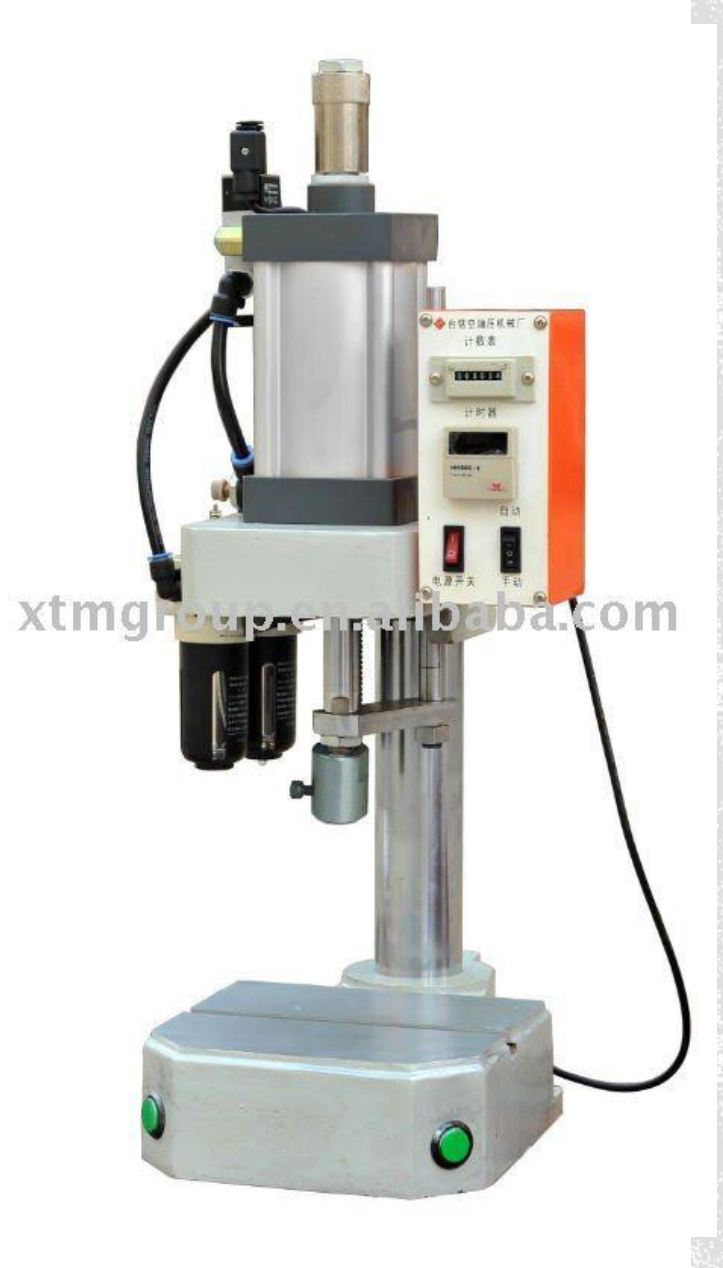

# OPLOS-**METHODE**

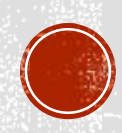

Een oplossing:

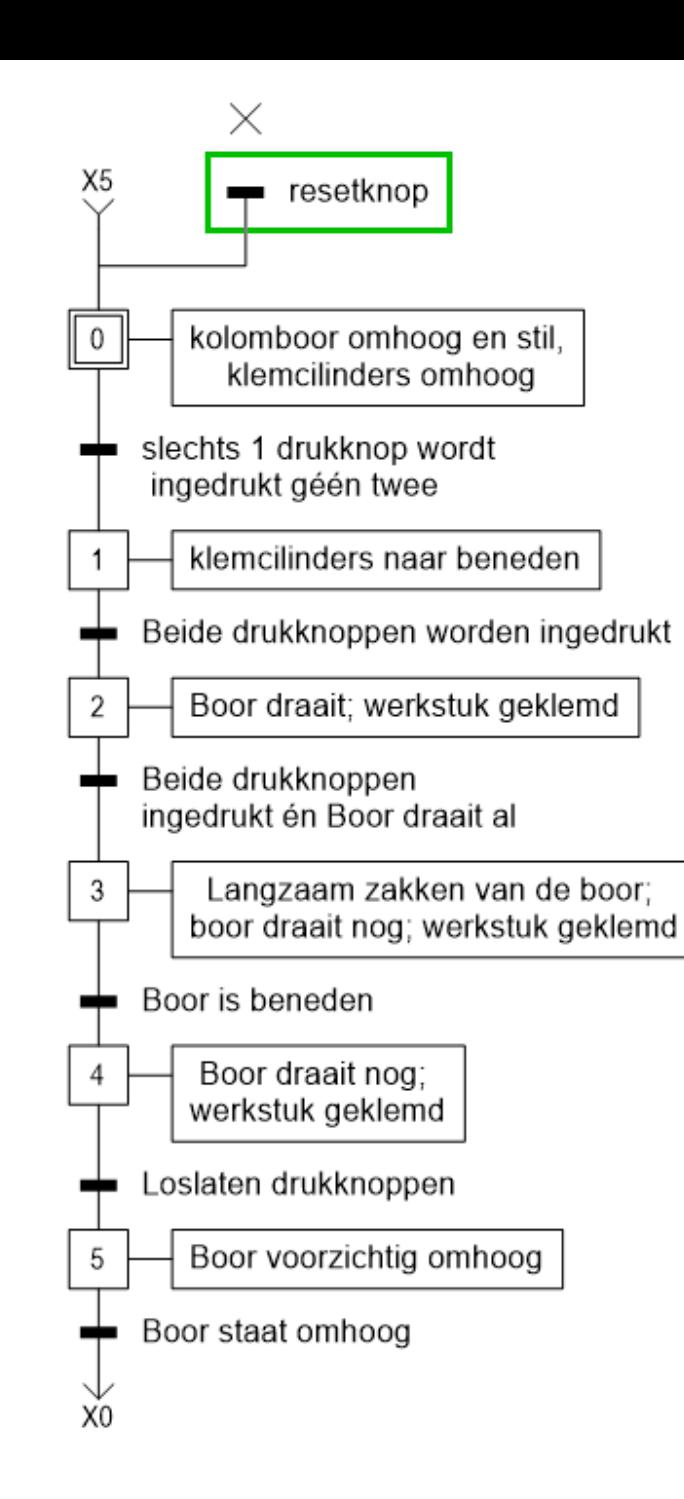

# **OPLOS-**METHODE

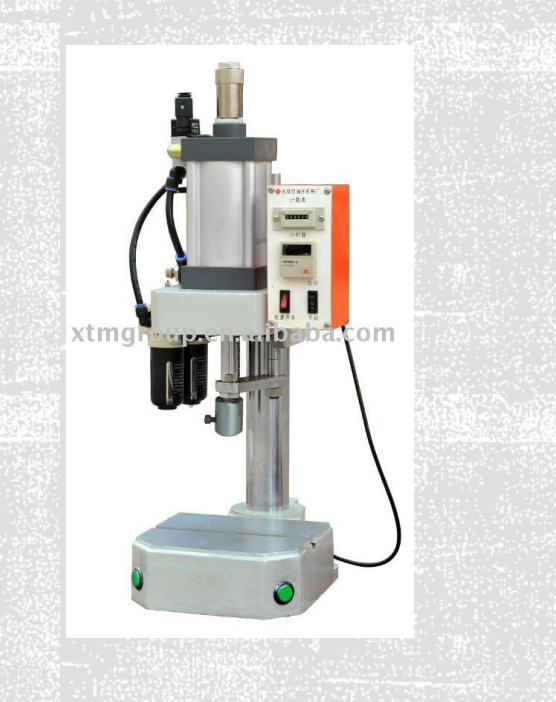

- Een oplossing:
	- De oplossing kan nog eenvoudiger geformuleerd worden
		- EERST ONTWERPEN SCHEMA !!!
			- Belang om te weten of er gebruik gemaakt wordt van:
				- Bistabiel dan wel monostabiel ventiel!!!
				- Type sensoren
				- …

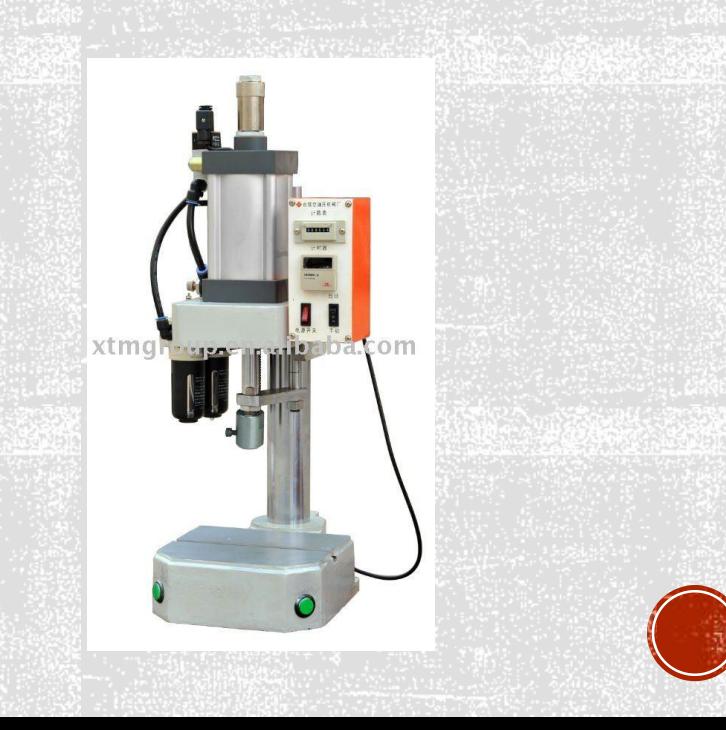

- Maak een stappenplan
- Ontwerp de vermogenkring:
	- het PNEUMATISCH schema
	- het HYDRAULISCH schema (NVT)
	- het ELEKTRISCH schema (NVT)
- Vertaal het eerste stappenplan naar logische codes
- Ontwerp je sturing vanuit het stappenplan
	- PLC-programma
	- Elektrische stuurkring (b.v. bij elektropneumatica)

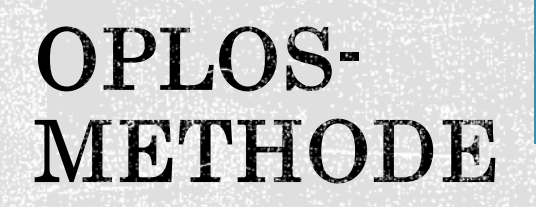

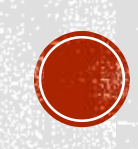

Schets?

# OPLOS-**METHODE**

1. Stappenplan 2. Vermogenkring ontwerpen Pneumatisch

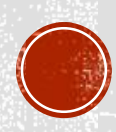

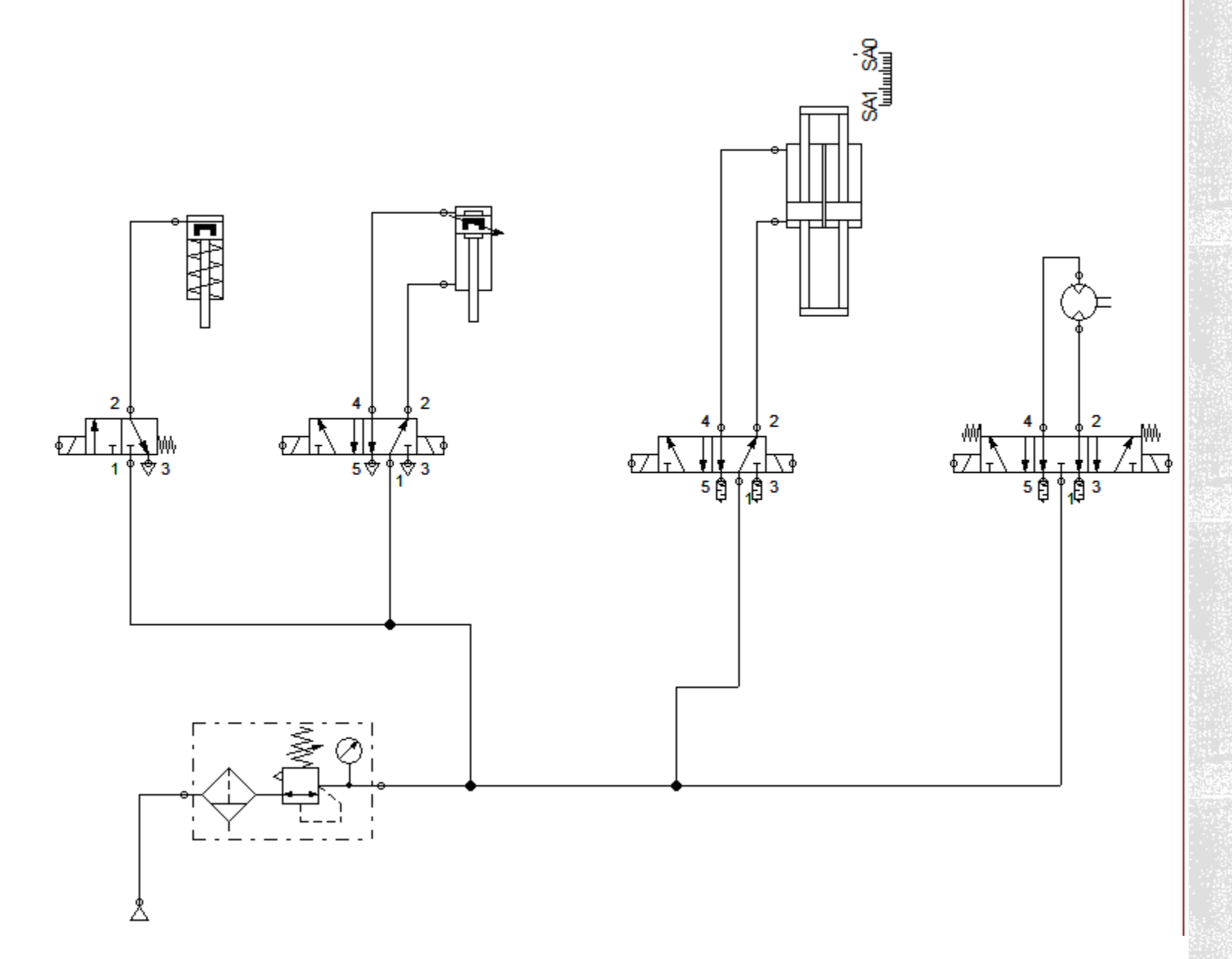

1. Stappenplan 2. Vermogenkring ontwerpen Pneumatisch

#### Logische codes???

- A+ Cilinder A schuift uit
- A- Cilinder A schuift in
- S1 Drukknop (drukknop 1)
- Sa0 Sensor als A- volledig ingeschoven is
- Sa1 Sensor als A+ volledig uitgeschoven is

#### Y1 Ventiel 1

- Y1.1 1° contact van een bistabiel ventiel
- Y1.2 2° contact van een bistabiel ventiel
- K1 Hulprelais; zowel contacten als spoel
- /Sdk1 Drukknop 1 NIET ingedrukt!!!

#### …

# TER INFO

#### DE LOGISCHE CODES

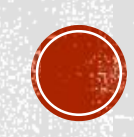

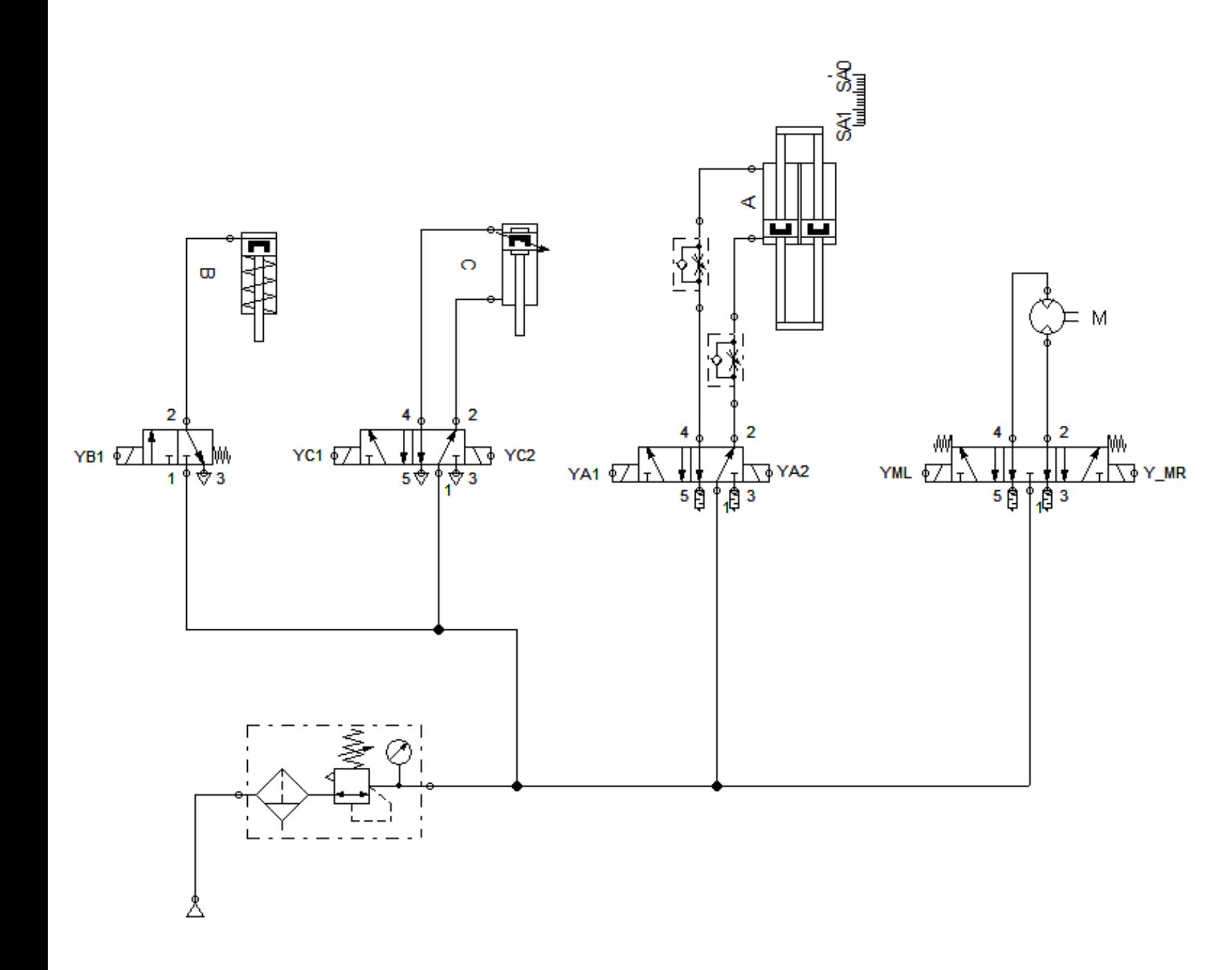

1. Stappenplan 2. Vermogenkring ontwerpen Pneumatisch

- Maak een stappenplan
- Ontwerp de vermogenkring:
	- het PNEUMATISCH schema
	- het HYDRAULISCH schema
	- het ELEKTRISCH schema
- Vertaal het eerste stappenplan naar logische codes
- Ontwerp je sturing vanuit het stappenplan
	- PLC-programma
	- Elektrische stuurkring (b.v. bij elektropneumatica)

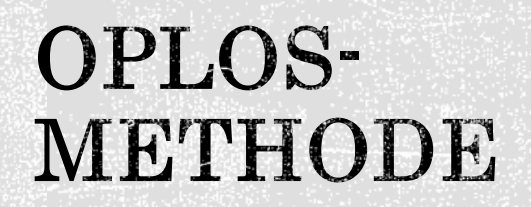

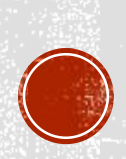

- Ook het stappenplan in logische codes omzetten
	- A+ Cilinder A schuift uit
	- A- Cilinder A schuift in
	- S1 Drukknop (drukknop 1)
	- Sa0 Sensor als A- volledig ingeschoven is
	- Sa1 Sensor als A+ volledig uitgeschoven is
	- Y1 Ventiel 1

…

- Y1.1 1° contact van een bistabiel ventiel
- Y1.2 2° contact van een bistabiel ventiel
- K1 Hulprelais; zowel contacten als spoel
- /Sdk1 Drukknop 1 NIET ingedrukt!!!

## TER INFO

#### DE LOGISCHE CODES

- Aanpassen stappenplan.
	- Vertaal letterlijk.
	- Schrap waar nodig, vul aan waar nodig.
	- REKENING HOUDENDE MET DE PRAKTISCHE SCHAKELING!!!!
		- B.v. bistabiele ventielen enkel vermelden van de toestandsverandering!
		- B.v. monostabiele ventielen in elke stap terug laten komen!!!
		- Ook nadenken over de drukknoppen! Soms kan er een foutje optreden.
			- Hier is het beter om bij Sa0 mss ook /Sdk1 en /Sdk2 erbij te plaatsen.

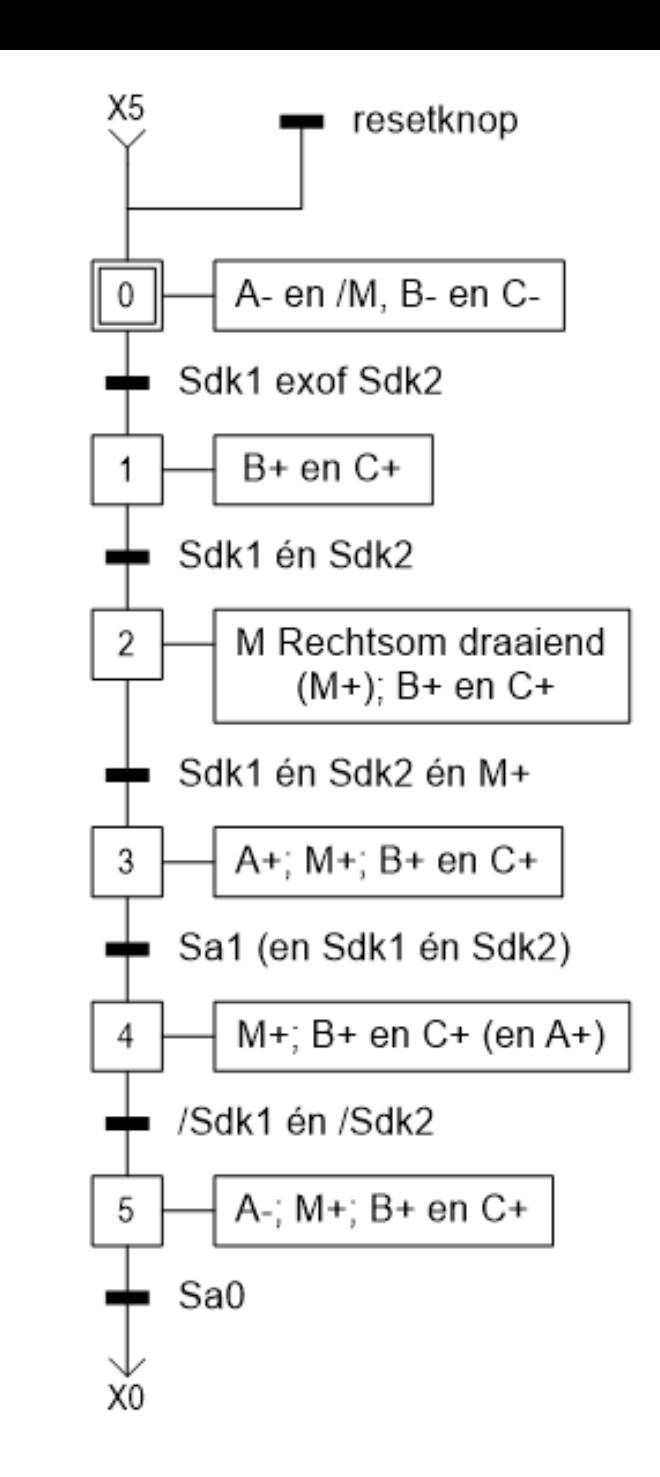

- 1. Stappenplan
- 2. Vermogenkring ontwerpen
	- Pneumatisch
- 3. Aanpassen Stappenplan

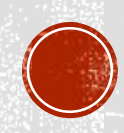

- Aanpassingen proberen door te voeren.
- Nu omzetten.

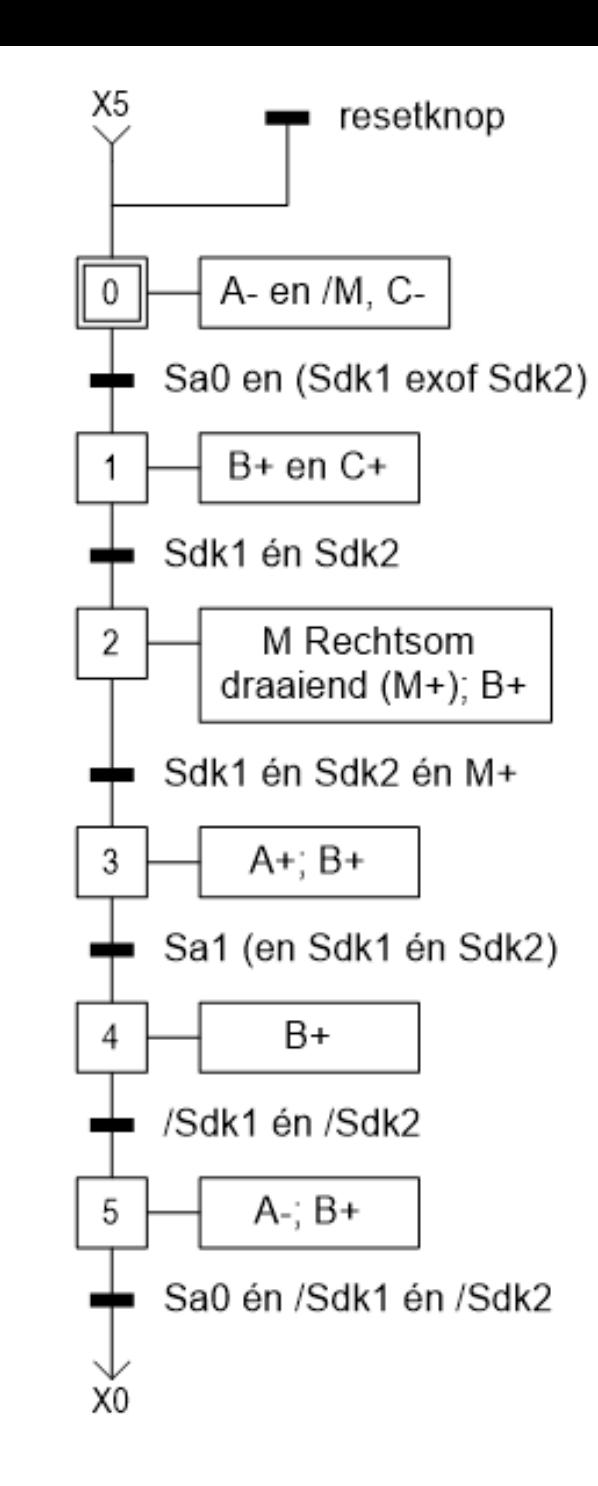

- 1. Stappenplan
- 2. Vermogenkring ontwerpen
	- Pneumatisch
- 3. Aanpassen Stappenplan

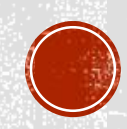

- Maak een stappenplan
- Ontwerp de vermogenkring:
	- het PNEUMATISCH schema
	- het HYDRAULISCH schema
	- het ELEKTRISCH schema
- Vertaal het eerste stappenplan naar logische codes
- Ontwerp je sturing vanuit het stappenplan
	- PLC-programma
	- Elektrische stuurkring (b.v. bij elektropneumatica)

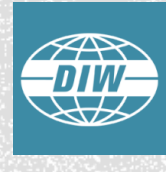

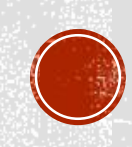

- Basisstappenplan omzetten naar een stuurkring.
	- 2 METHODES
		- Met per stap een hulprelais Of
		- Vereenvoudigen vanuit de acties.

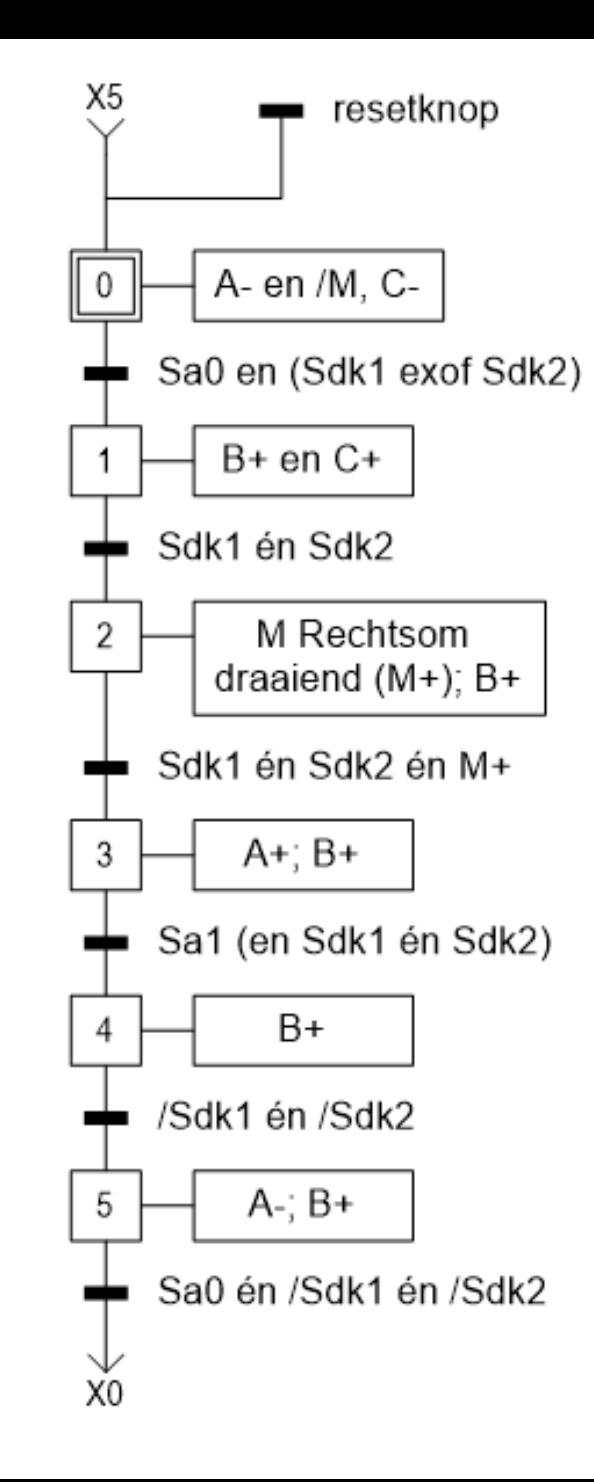

- 1. Stappenplan
- 2. Vermogenkring ontwerpen
	- Pneumatisch
- 3. Aanpassen Stappenplan
- 4. Ontwerp Stuurkring
	- Elektropneumatisch

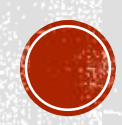

#### METHODE 1:

- Hulprelais stelt een stap voor.
- Elk hulprelais wordt gestart door de vorige stap en de overgangsvoorwaarde (+overneemcontact);
- Het stoppen van het hulprelais gebeurt door de volgende stap.
- B.v. hulprelais voor stap 3

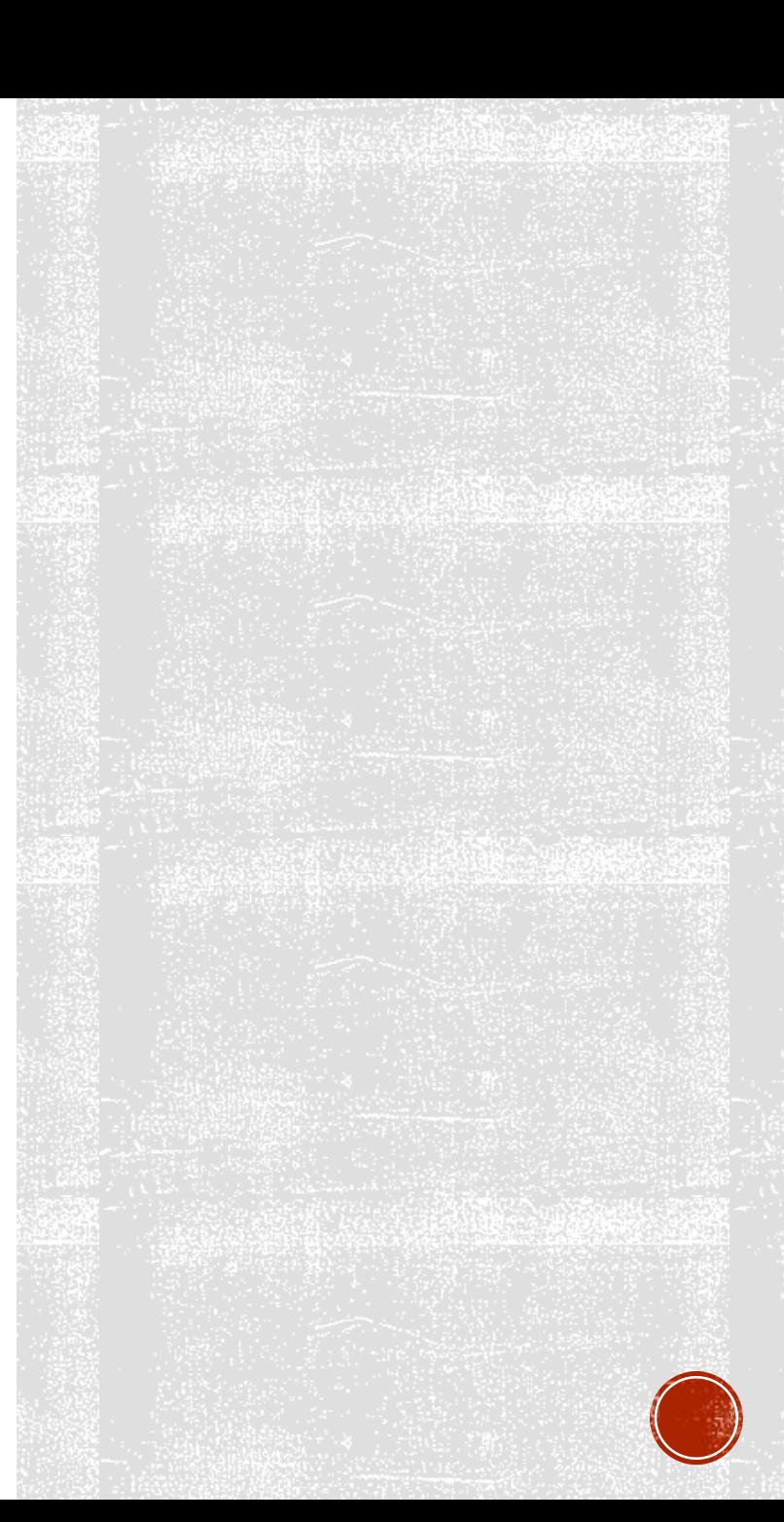

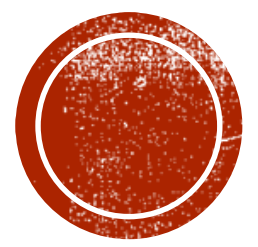

# VERTALEN<br>STAPPENPLAN?

Van Stappenplan naar een programma in ladder?

# Schets?

## TE **REALISEREN** OEFENING

Een ASM moet in Y opstarten, onafhankelijk van de knop 'snel' of 'traag'.

Na een halve minuut gaat de ASM over in D.

Daarna kan de motor veranderen naar Y als er op de knop 'traag' gedrukt wordt.

Als de motor in Y draait kan de motor in D gebracht worden via de knop 'snel'

Als er ergens op stop gedrukt wordt, dan stopt het volledig project.

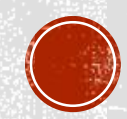

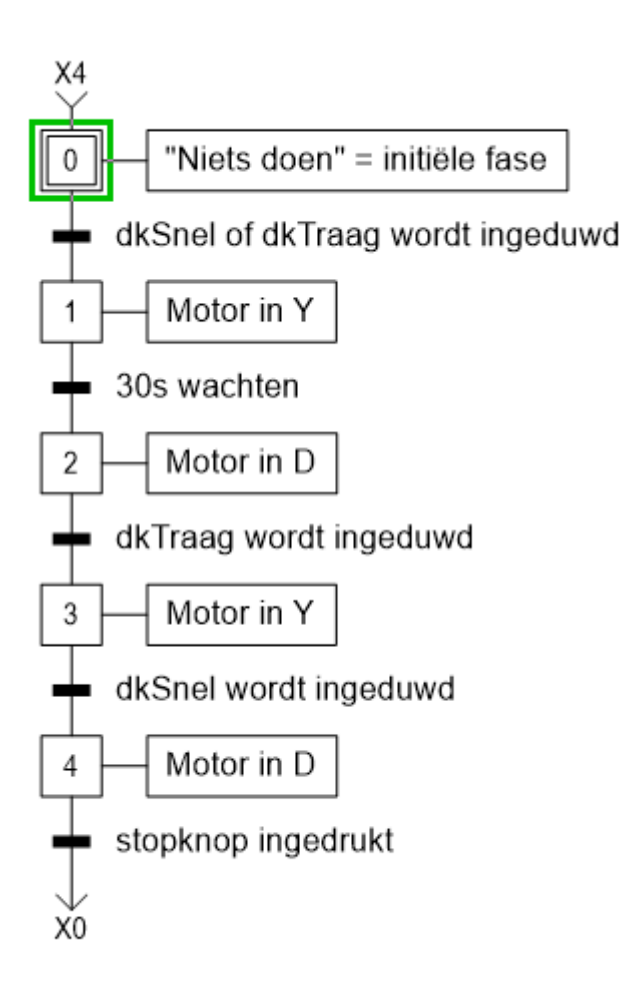

## TE REALISEREN OEFENING

Een ASM moet in Y opstarten, onafhankelijk van de knop 'snel' of 'traag'.

Na een halve minuut gaat de ASM over in D.

Daarna kan de motor veranderen naar Y als er op de knop 'traag' gedrukt wordt.

Als de motor in Y draait kan de motor in D gebracht worden via de knop 'snel'

Als er ergens op stop gedrukt wordt, dan stopt het volledig project.

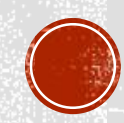

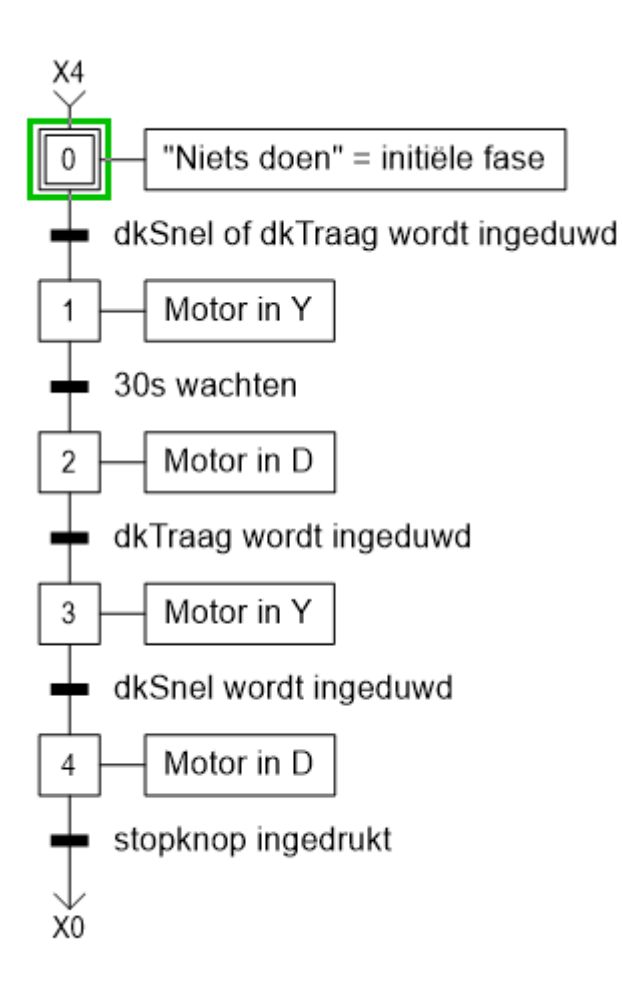

## TE REALISEREN OEFENING

#### Moeilijkheden bij PLC?

#### → Initiële Fase

 Wanneer het project nog nooit gedraaid heeft, hoe komen we dan in één van de stappen?

 $\rightarrow$  Timers

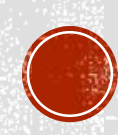

- ELKE OPLOSSING ALS VOLGT TE REALISEREN:
	- 1) Lijst met data opbouwen: TAG TABLE // VARIABLES LIST
	- 2) FC 10: Stappen setten
	- 3) FC 11: Stappen resetten
	- 4) FC 12: Acties programmeren
	- 5) FC 13: Timers programmeren

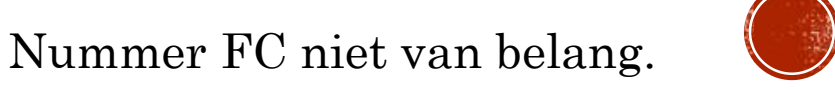

ELKE OPLOSSING ALS VOLGT TE REALISEREN:

1) Lijst met data opbouwen: TAG TABLE // VARIABLES LIST

- **STAP0** %M0.0
- $\bullet$  STAP1 %M0.1
- $\bullet$  STAP2 %M0.2
- **STAP3** %M0.3
- $\blacksquare$  STAP4 %M0.4
- Startknop %I0.0

…

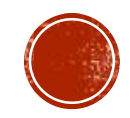

- ELKE OPLOSSING ALS VOLGT TE REALISEREN:

• 2) Stappen SETTEN

• Afzonderlijk FC

Een stap wordt geset door: ٠

• VORIGE stap

én

**- OVERGANGSVOORWAARDEN** 

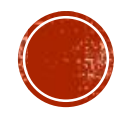

ELKE OPLOSSING ALS VOLGT TE REALISEREN:

3) Stappen RESETTEN

Afzonderlijk FC

Een stap wordt gereset door:

VOLGENDE STAP

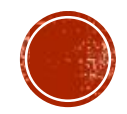

ELKE OPLOSSING ALS VOLGT TE REALISEREN:

3) Acties programmeren

Afzonderlijk FC

Een actie wordt uitgevoerd:

bij ELKE bijhorende stap

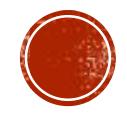

ELKE OPLOSSING ALS VOLGT TE REALISEREN:

4) Timers programmeren

Afzonderlijk FC

Een timer wordt aangeroepen:

bij ELKE bijhorende stap

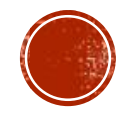

ELKE OPLOSSING ALS VOLGT TE REALISEREN:

Het voorbeeld wordt uitgewerkt in S7 TIA.

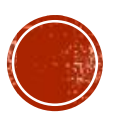

Nummer FC niet van belang.

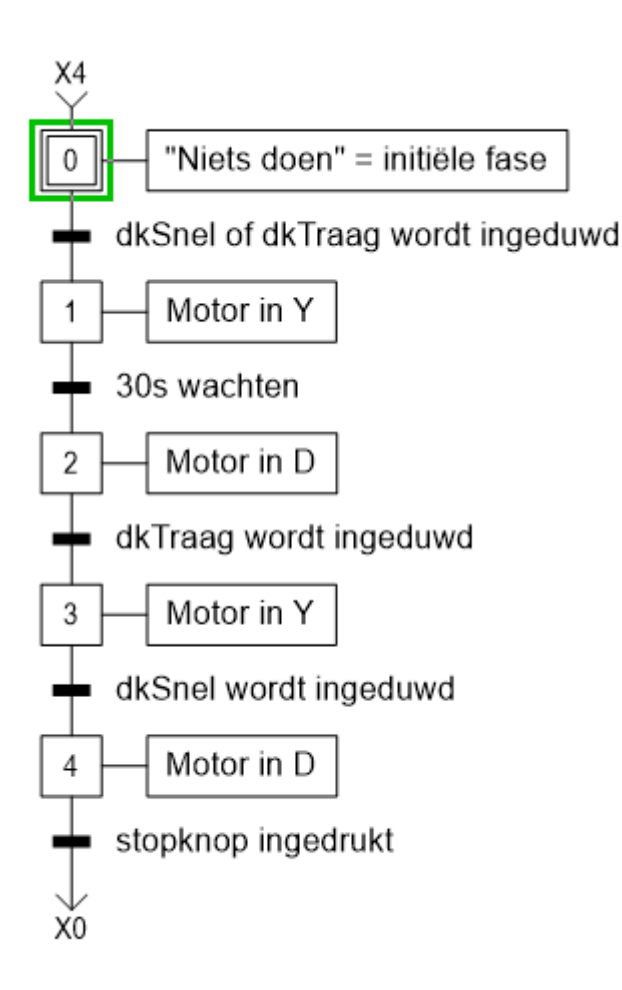

## TE REALISEREN OEFENING

Een ASM moet in Y opstarten, onafhankelijk van de knop 'snel' of 'traag'.

Na een halve minuut gaat de ASM over in D.

Daarna kan de motor veranderen naar Y als er op de knop 'traag' gedrukt wordt.

Als de motor in Y draait kan de motor in D gebracht worden via de knop 'snel'

Als er ergens op stop gedrukt wordt, dan stopt het volledig project.

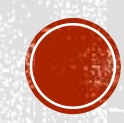

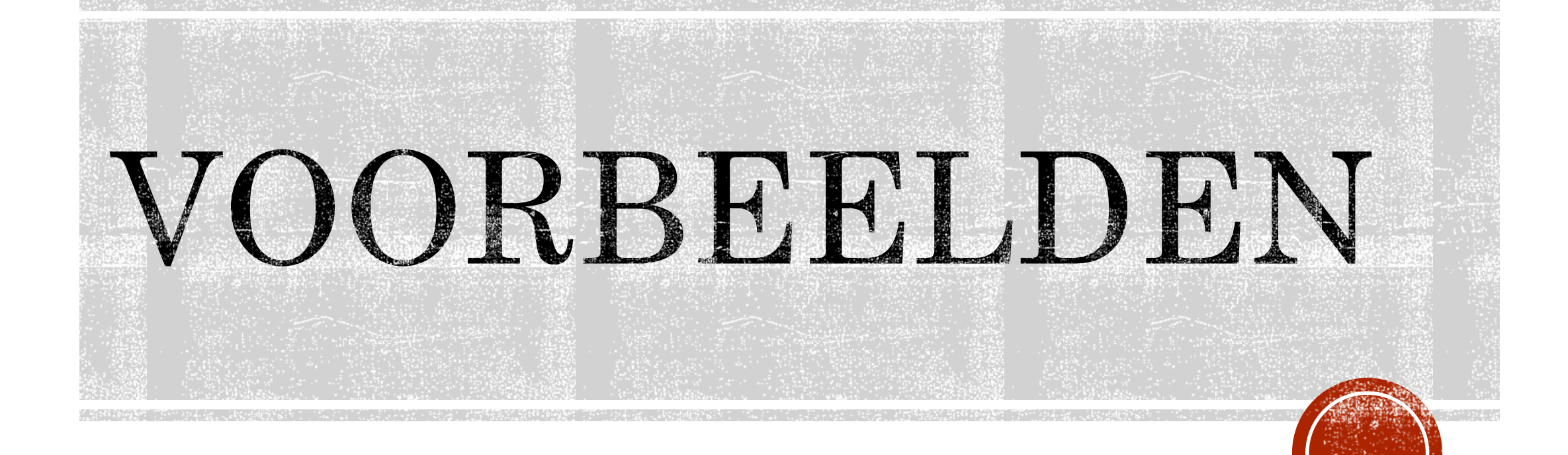

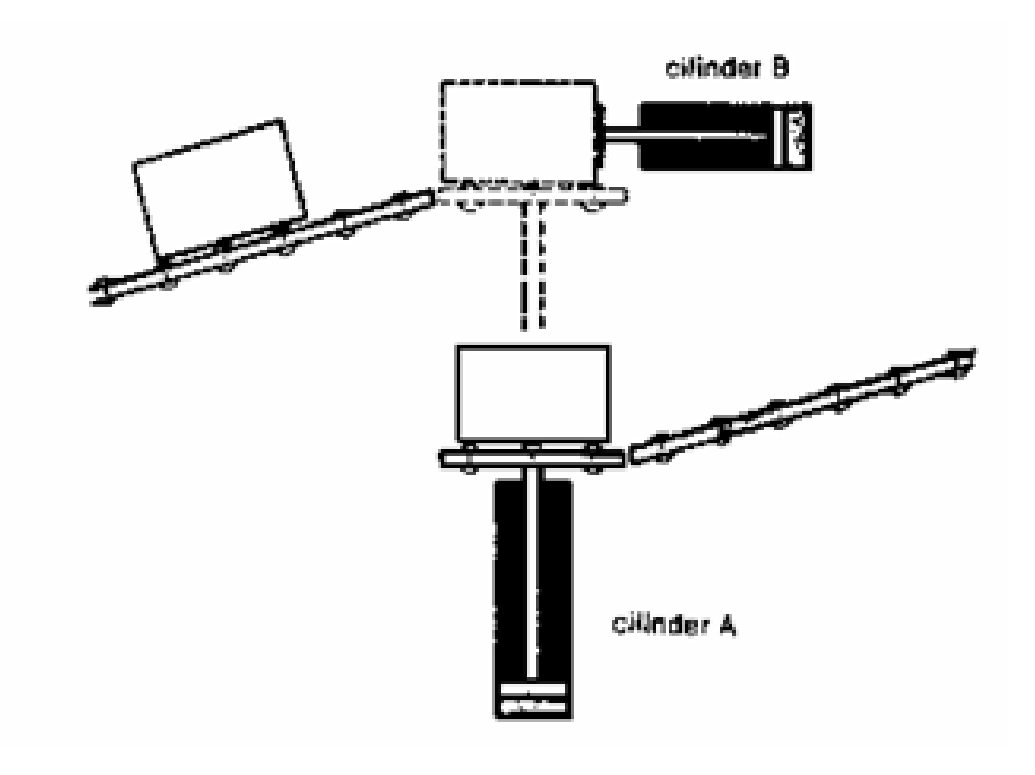

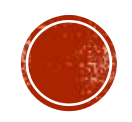

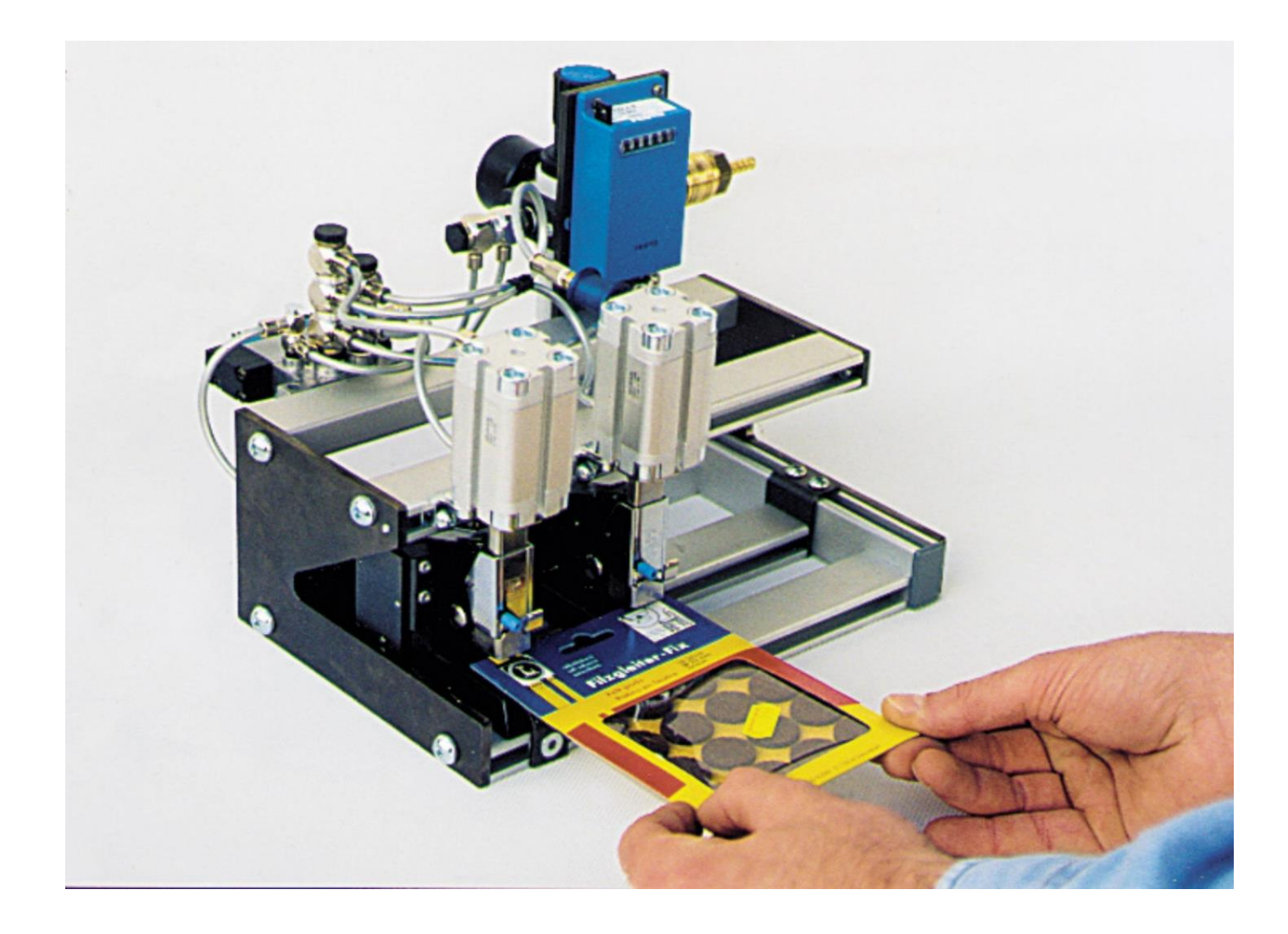

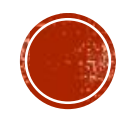

OUR PNEUMATIC PAD PRINTING MACHINE IS EASY TO OPERATE, USER FRIENDLY ADVANCED TECHNOLOGY DEVICE ESPECIALLY SUITED TO PRINTING ON SURFACES OF ANY SHAPE, WITH PRECISE REGISTRATION AND HIGH SPEED. BY KEEPING TRACK WITH THE LATEST MARKET DEVELOPMENTS, WE ARE OFFERING AN EXCELLENT QUALITY ASSORTMENT OF PNEUMATIC PAD PRINTING MACHINE.

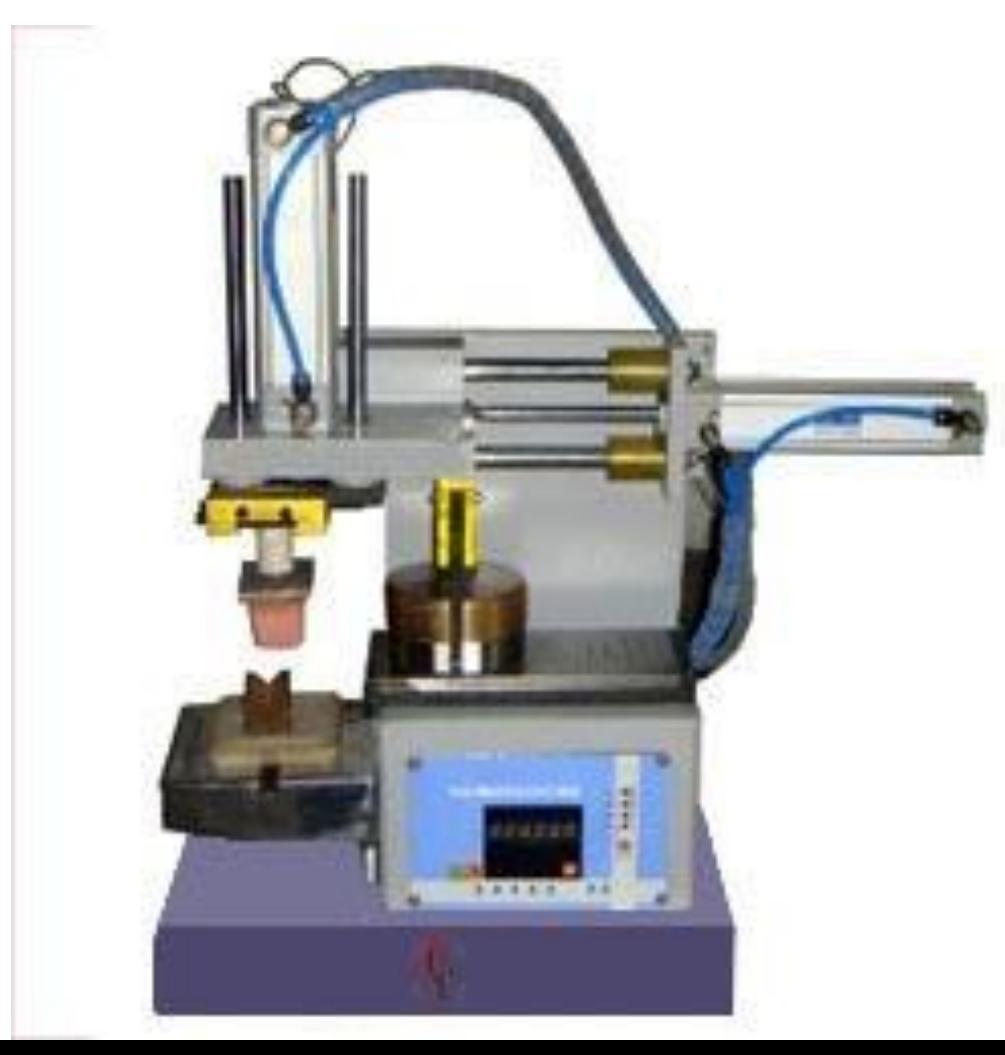

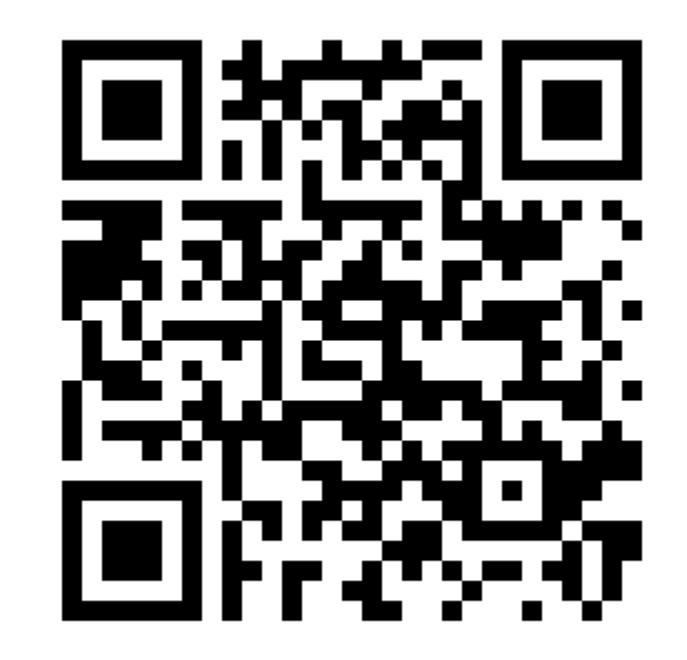

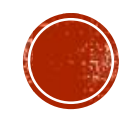

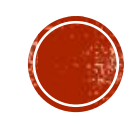

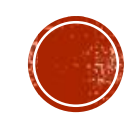

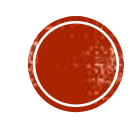

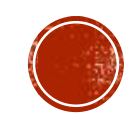

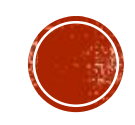